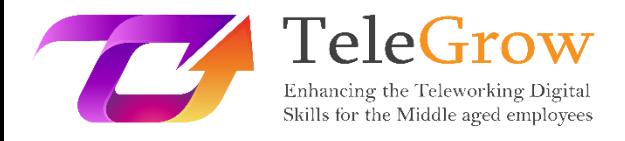

## **Moduły szkoleniowe How to TeleGrow: Ostateczne szkolenie z zakresu telepracy dla dostawców VET**

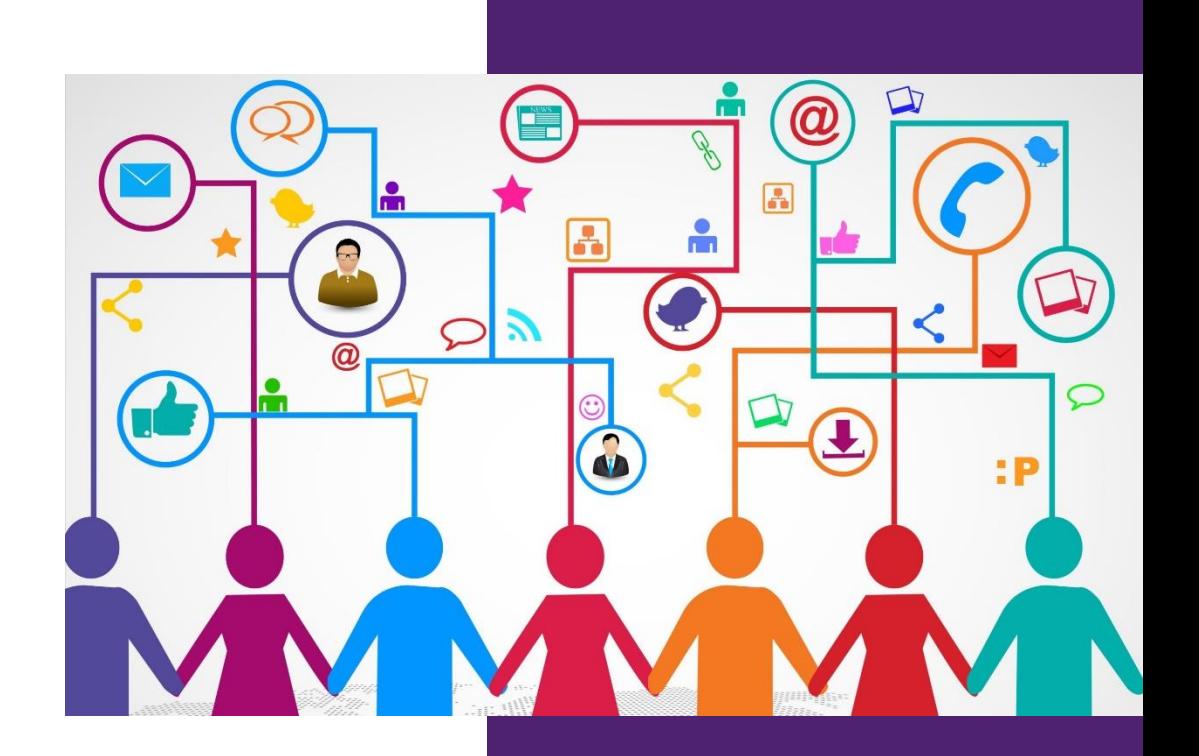

EURO-NET

**Moduł 3: Komunikacja i współpraca cyfrowa** 16/6/2022

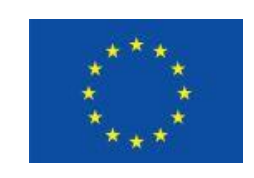

Erasmus+

Projekt finansowany przez: **Call 2020 Round 1 KA2 - Cooperation for innovation and the exchange of good practices/ KA226 - Partnerships for Digital Education Readiness**

Wsparcie Komisji Europejskiej dla produkcji tej publikacji nie stanowi poparcia dla treści, które odzwierciedlają jedynie poglądy autorów, a Komisja nie może zostać pociągnięta do odpowiedzialności za jakiekolwiek wykorzystanie informacji w niej zawartych.

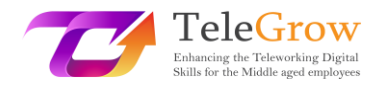

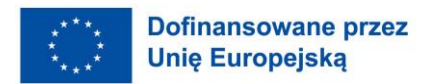

### <span id="page-1-0"></span>Index

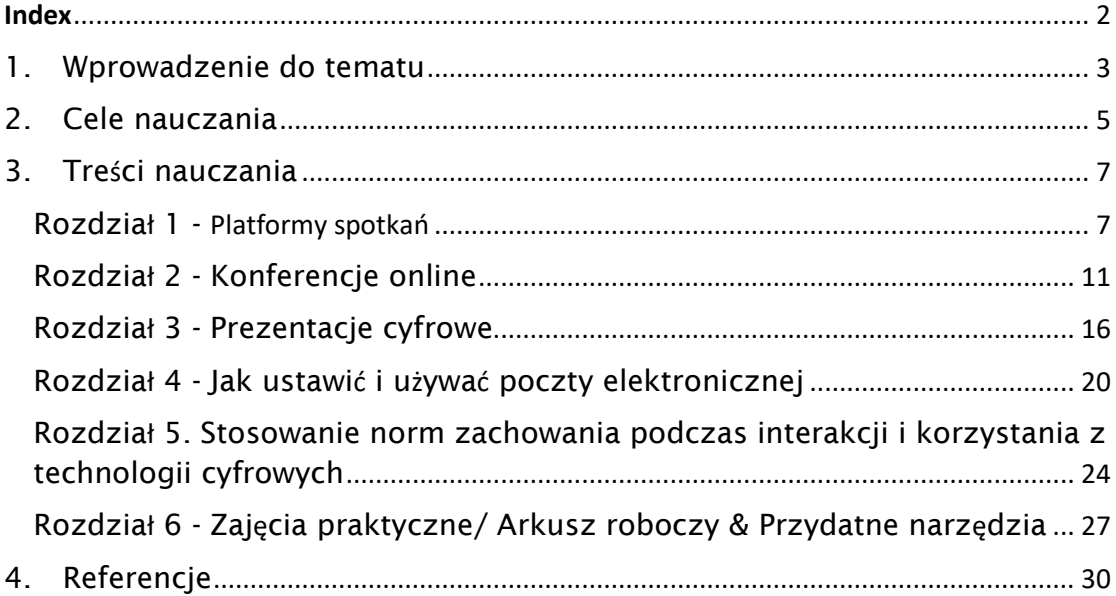

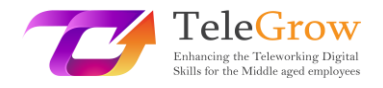

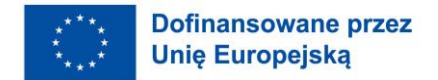

### <span id="page-2-0"></span>1. Wprowadzenie do tematu

Zorganizować konferencję online lub cyfrową prezentację; uczestniczyć w platformie spotkań lub być bardzo inteligentnym przy użyciu poczty elektronicznej lub grup czatowych. Koniec z nieporządkiem w folderach lub nazwach plików. Koniec z godzinami zmarnowanymi na szukanie wiadomości lub przydatnych porad dotyczących narzędzi ICT i działań praktycznych. Nieskończona elastyczność. Wszystko to i wiele więcej znajdziesz w tym module szkoleniowym!

**Moduł szkoleniowy Komunikacja i współpraca cyfrowa** ma na celu wypełnienie istniejącej luki w umiejętnościach osób w wieku 50+, aby nadążyć za erą transformacji telepracy w związku z nagłym i wymuszonym nowym sposobem podejścia do pracy spowodowanym w szczególności przez okres pandemii Covid 19.

Dzięki rozdziałowi czytelnik będzie wiedział, jak korzystać z narzędzi cyfrowych i platform wirtualnych spotkań, zamiast poczty elektronicznej, także dzięki konkretnym przykładom i poradom lub sugestiom na końcu każdego akapitu.

Współpraca cyfrowa lub "praca w wirtualnych zespołach" to następna wielka rzecz w pracy i można ją zdefiniować jako interakcję pomiędzy dwoma lub więcej osobami, zapośredniczoną przez komputer.

Istnieje różnica między komunikacją a współpracą między ludźmi.

Podczas gdy komunikacja jest najczęściej prowadzona pomiędzy jednym a drugim lub jednym a wieloma, a liczba jej odbiorców jest praktycznie nieograniczona, współpraca jest zazwyczaj prowadzona pomiędzy wieloma, ale mniej niż 10 osobami. Jest zorientowana na cel i może być asynchroniczna lub synchroniczna (w czasie rzeczywistym).

Co więcej, wraz z rozwojem technologii i świata cyfrowego, również mówienie o "miejscu", w którym się pracuje nabiera nowego znaczenia, ponieważ w świecie cyfrowej komunikacji i współpracy stało się ono miejscem wirtualnym w przeciwieństwie do fizycznego.

3

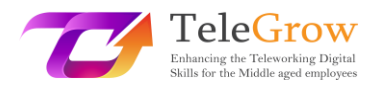

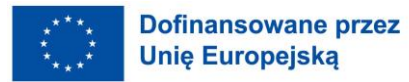

Co więcej, wraz z rozwojem technologii i świata cyfrowego, również mówienie o "miejscu", w którym się pracuje nabiera nowego znaczenia, ponieważ w świecie cyfrowej komunikacji i współpracy stało się ono miejscem wirtualnym w przeciwieństwie do fizycznego.

Wybór narzędzia komunikacyjnego jest kluczowy dla najlepszego wsparcia wysiłków związanych ze współpracą. Narzędzia współpracy online mogą się znacznie różnić od siebie, niektóre z nich opierają się na starszych formach technologii internetowych, podczas gdy inne bazują na bardziej aktualnych technologiach "Web 2.0". Wykorzystanie narzędzi Web 2.0 pozwala na intensywną współpracę w czasie rzeczywistym na odległość, która w wielu sytuacjach może być równie skuteczna jak tradycyjne formy współpracy twarzą w twarz.

Ogólnie rzecz biorąc, oprogramowanie do współpracy zostało zaprojektowane tak, aby uczynić proces współpracy łatwiejszym, bezpieczniejszym i bardziej efektywnym. Niezależnie od tego, gdzie pracujesz i czy współpracujesz ze współpracownikami, czy z osobami trzecimi.

Jeśli platformy spotkań, konferencje online, prezentacje cyfrowe i normy zachowania podczas interakcji z wykorzystaniem technologii cyfrowych i zarządzania pocztą elektroniczną są szeroko opisane i wiele porad i wskazówek jest sugerowanych w pierwszych czterech rozdziałach, rozdział 5 ma praktyczne znaczenie, ponieważ wiele działań / arkuszy roboczych i użytecznych narzędzi jest najszerzej omówionych i pokazanych.

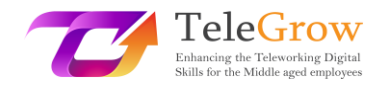

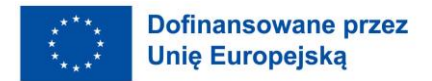

### <span id="page-4-0"></span>2. Cele nauczania

Moduł szkoleniowy dotyczący komunikacji i współpracy cyfrowej, jako część ogólnego planowania, skupia uwagę na tym, co osoby w wieku 50+ muszą umieć robić po tym, jak nauczyły się czegoś konkretnego o ICT i narzędziach cyfrowych.

Zapoznanie się z celami nauczania na początku pomoże również upewnić się, że zadania i działania są odpowiednie i pomogą osiągnąć główne cele, na których się koncentrujemy.

W szczególności, ten rozdział wyposaży trenerów VET w niezbędne narzędzia i wiedzę, aby pomóc pracownikom w średnim wieku+ stawić czoła wyzwaniom, jakie stawia przed nimi niedawne nagłe przejście do pracy online i na odległość, wspierając ich w rozwijaniu potrzebnych kompetencji cyfrowych, a tym samym wspierając zarówno ich możliwości uczenia się, jak i szanse na zatrudnienie oraz zmiany w dzisiejszym poza konkurencyjnym życiu zawodowym.

W szczególności zdobędą wiedzę praktyczną jak:

- zarządzać platformą spotkań i narzędziami konferencyjnymi
- przeprowadzać prezentację cyfrową
- tworzyć i wykorzystywać pocztę elektroniczną

-stosować normy zachowania (netykieta) podczas interakcji i korzystania z technologii cyfrowych

Narzędzia zarządzania wiedzą pozwolą kolegom z zespołu dzielić się lub zdobywać aktualne informacje potrzebne do pracy. Osoby uczące się VET, a co za tym idzie osoby w wieku +50 zapoznają się z najlepszymi wersjami na rynku, a także najłatwiejszymi i najbardziej przystępnymi w obsłudze. Narzędzia te dadzą im możliwość interakcji tak, jakby ludzie siedzieli obok siebie. Znajdą dla siebie idealną wersję w tej kategorii.

Narzędzia do zarządzania dokumentami będą służyć do współpracy nad dokumentami w czasie rzeczywistym z różnymi osobami jednocześnie. Używając jednego z nich,

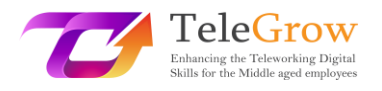

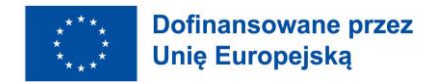

szybko docenisz, jak tworzyć, udostępniać, współedytować, przeszukiwać, podpisywać elektronicznie całą dokumentację związaną z Twoją działalnością.

Zarządzanie pocztą zapewni pozostanie w kontakcie ze współpracownikami. Utworzenie skrzynki pocztowej i przechowywanie lub udostępnianie przydatnych folderów i/lub plików do współpracy będzie podstawą do świetnej pracy.

Wreszcie, sekcja końcowa poświęcona netykiecie oraz kilka praktycznych działań/arkuszy i użytecznych narzędzi uzupełni i wzbogaci moduł szkoleniowy, dając czytelnikowi możliwość eksperymentowania i ćwiczenia.

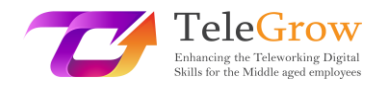

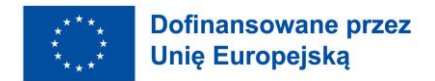

### <span id="page-6-0"></span>3. Treści nauczania

### <span id="page-6-1"></span>Rozdział 1 - Platformy spotkań

Nagły kryzys zdrowotny Covid-19 zmusił nas wszystkich do radzenia sobie z technologią, przenosząc większość działań w pracy do środowiska cyfrowego: spotkania, spotkania biurowe, z kolegami, z uczniami zostały przeniesione do sieci i wszyscy musieliśmy podjąć działania z tymi nowymi formami komunikacji.

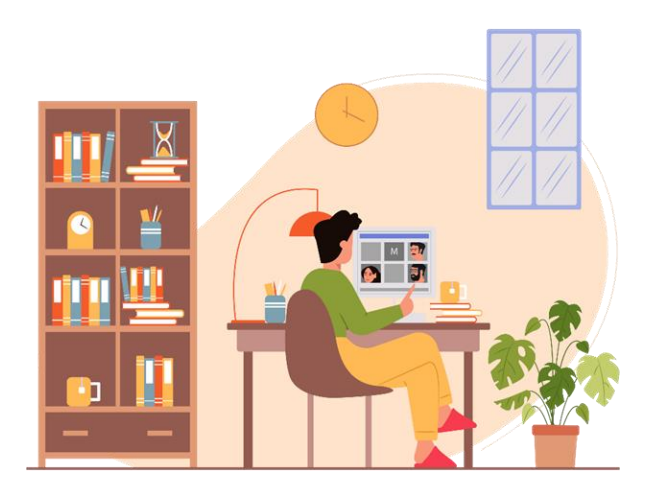

### *Źródło photo: IconScout 1*

Najbardziej znane i wykorzystywane platformy to: Zoom, Google Meet oraz Microsoft Teams. Każda z tych platform daje możliwość jednoczesnego połączenia się wielu użytkowników za pomocą obrazu i dźwięku, wspierając interakcję poprzez kilka dodatkowych funkcji:

• Czat: pozwala na interakcję z innymi użytkownikami bez przerywania tego, kto w danym momencie mówi. Jest przydatny do zadawania pytań, dzielenia się informacjami lub przydatnymi linkami do pracy.

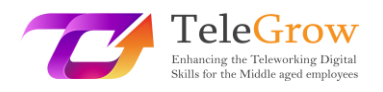

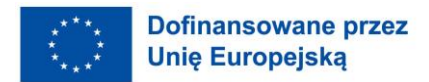

- Emotikony: wśród nich jest również obsługiwana funkcja "podniesionej ręki", poprzez którą użytkownik może zarezerwować swoją kolej słów, aby nie przerywać;
- Udostępnianie ekranu: Funkcja umożliwia użytkownikom udostępnianie zrzutów ekranu i prezentacji, dzięki czemu każdy może uzyskać dostęp do potrzebnych informacji.

Jednak na początku platformy wideokonferencyjne uwypuklały ograniczenia czynnika kooperacji: niektórym fazom pracy, zwłaszcza tym z matrycy kreatywnej, brakowało skuteczności, ponieważ nie można było efektywnie zbierać informacji.

Aby sprostać tym potrzebom, z czasem pojawiło się wiele innych narzędzi współpracy, które stały się niezbędne; wśród nich pojawiły się m.in.:

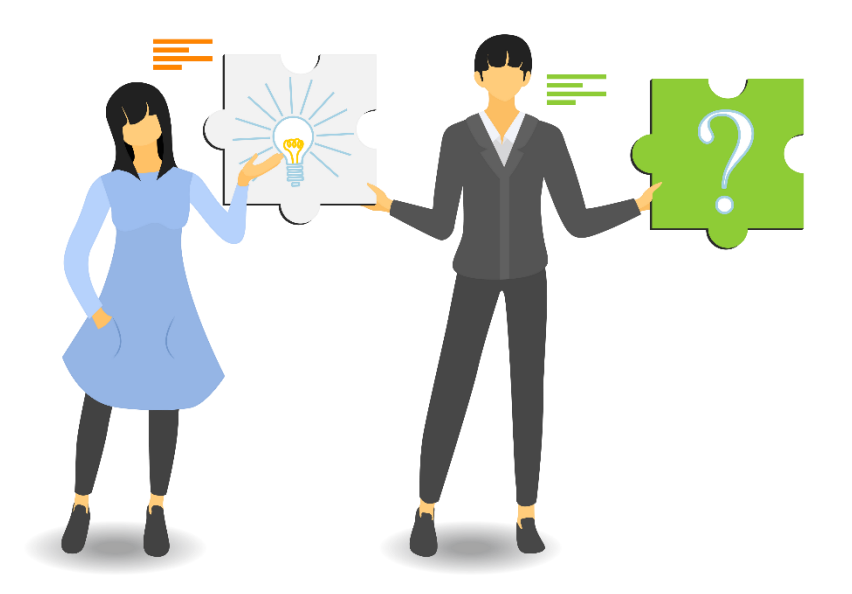

*Źródło: photo: IconScout 2*

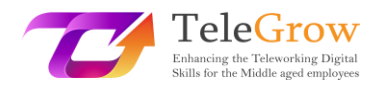

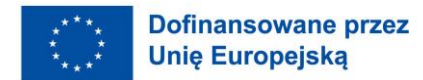

- **Tablice do współpracy**: narzędzia te są bardzo przydatne do wspierania rozmów w procesach twórczej burzy mózgów. Każdy użytkownik może pisać, rysować i dzielić się swoimi pomysłami z innymi w sposób improwizowany, ale pozostawiając ślad, który w przeciwnym razie z jedynym dialogiem zostałby utracony. Przykładem jest Google Jamboard.
- **Ankiety i chmury słów:** spotkania online są bardzo często przydatne, aby zachęcić do wymiany opinii między użytkownikami bez konieczności generowania zamieszania związanego z rozmową wszystkich razem. Poprzez kilka kliknięć, każdy może odpowiedzieć na pytanie lub wnieść swoją opinię, aktywnie uczestnicząc w dyskusji.

Jest kilka rzeczy, które należy rozważyć przed rozpoczęciem lub uczestnictwem w spotkaniu online, przede wszystkim przyzwyczajaj się do sprawdzania poprawności działania swojego urządzenia za każdym razem, być może za pomocą testowego połączenia wideo.

#### Ponadto:

- upewnij się, że masz dobre połączenie Wi-Fi i że urządzenie jest podłączone;
- upewnij się, że bateria Twojego urządzenia jest w pełni naładowana;
- sprawdź działanie głośników i mikrofonu;
- sprawdź, czy wejścia i wyjścia są ustawione prawidłowo; po podłączeniu upewnij się, że wszyscy słyszą Cię prawidłowo.
- użyj słuchawek, aby zminimalizować hałas z otoczenia;
- skonfiguruj urządzenie i kamerę wideo tak, aby obraz był wyraźny;
- zachowaj odpowiednią odległość od kamkordera: ani za blisko, ani za daleko;
- Ideałem byłoby umieszczenie jej na wysokości oczu, tak aby rozmówca miał wrażenie, że patrzy mu się w oczy;
- upewnić się, że twarz jest dobrze oświetlona: preferowane jest światło naturalne, ale w przypadku jego braku dobrze sprawdzi się również światło sztuczne;

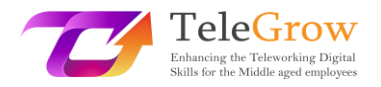

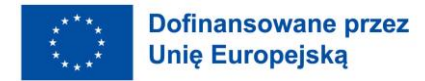

• przed rozpoczęciem rozmowy konferencyjnej należy zorganizować przestrzeń wokół siebie, sprawdzić, co będzie widoczne dla rozmówców i czy czujemy się komfortowo.

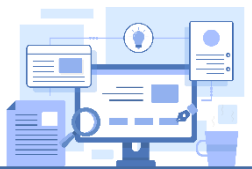

### **Narzędzia**

Istnieje kilka platform do spotkań online i na pewno większość z nich znasz. Oto szybkie podsumowanie tych najłatwiejszych w obsłudze i najpopularniejszych.

- [Zoom.us:](https://zoom.us/) ma zarówno wersję darmową, jak i premium. Posiada kilka funkcji, dzięki którym spotkania są interaktywne i efektywne.
- [Google Meet:](https://meet.google.com/?pli=1) jest darmowy i intuicyjny, ale lepiej używać go tylko do dzwonienia. Nie ma w nim zaimplementowanych konkretnych funkcji przydatnych do spotkań kooperacyjnych
- [Microsoft teams:](https://www.microsoft.com/it-it/microsoft-teams/compare-microsoft-teams-options-b-onlinemeetings?=&ef_id=Cj0KCQjw_viWBhD8ARIsAH1mCd7b_3eCcC8-mMJ7M1y-MUGOCiuZ_-qOygGNR15l5NxoSBbiIAFJwb0aAqDiEALw_wcB%3AG%3As&ocid=AIDcmmr969gp7o_SEM_Cj0KCQjw_viWBhD8ARIsAH1mCd7b_3eCcC8-mMJ7M1y-MUGOCiuZ_-qOygGNR15l5NxoSBbiIAFJwb0aAqDiEALw_wcB%3AG%3As&gclid=Cj0KCQjw_viWBhD8ARIsAH1mCd7b_3eCcC8-mMJ7M1y-MUGOCiuZ_-qOygGNR15l5NxoSBbiIAFJwb0aAqDiEALw_wcB&market=it) Ma zarówno wersję darmową, jak i premium. Jest jak Google Meet

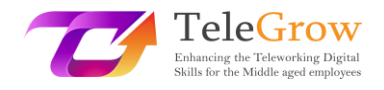

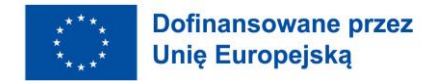

### <span id="page-10-0"></span>Rozdział 2 - Konferencje online

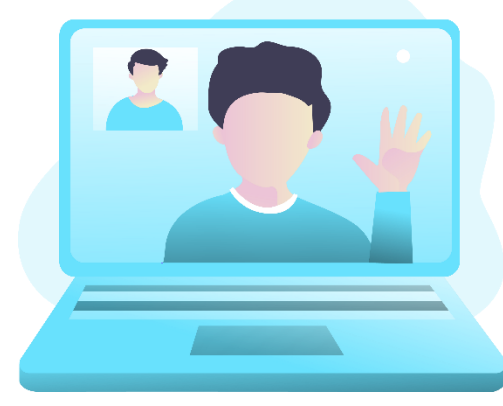

*Źródło photo: IconScout 3*

Konferencje online są kolejnym narzędziem, które znalazło szerokie zastosowanie i którego potencjał będzie nadal wykorzystywany w przyszłości, ponieważ skutecznie odpowiedziały na potrzebę całych społeczności, aby móc kontynuować swoją pracę bez konieczności rezygnacji ze spotkań nawet w dużych grupach. Przede wszystkim ich wielką zaletą było pokazanie, że możliwe jest połączenie

użytkowników z całego świata, bez konieczności rezygnacji z interakcji i uniknięcia masowych przemieszczeń personelu z jednego obszaru do drugiego.

Różnią się one od spotkań online liczbą użytkowników, którym wolno się połączyć w tym samym czasie, oraz tym, że odpowiadają bardziej modelowi konferencji (jak sama nazwa wskazuje) niż spotkania, pozwalając na posiadanie mówców i publiczności, która wchodzi w interakcje, ale w określonych sesjach.

Przed rozpoczęciem, również w przypadku konferencji online, warto przeprowadzić kilka kontroli.

- Skonfiguruj ustawienia komputera i zaloguj się do połączenia konferencyjnego z pewnym wyprzedzeniem, aby zapoznać się z platformą wybraną przez gospodarza: zadziwiające, jak bardzo 5 minut prostego przygotowania pozwala uniknąć straty czasu dla wszystkich innych uczestników.
- Pamiętaj również o ponownym włączeniu dźwięku, kiedy zaczynasz mówić: patrz na kamerę, aby nie sprawiać wrażenia, że patrzysz gdzie indziej i mów wyraźnie, nie za szybko i używając właściwego tonu głosu.

Zasadniczo istnieją trzy wydarzenia online, zwane również wirtualnymi: webinaria, webinaria automatyczne i live streaming. I wcale nie jest łatwo wybrać jakiś typ, który najbardziej nam odpowiada. Tak więc, najważniejsze jest, aby mieć jasność co do różnic pomiędzy webinariami i pokazami na żywo, który typ wydarzenia online może

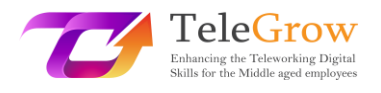

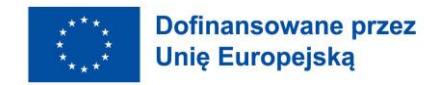

sprawić, że lepiej osiągniemy nasze cele, jest bardziej skuteczny dla naszych konkretnych celów i może przynieść nam więcej możliwości, a następnie zrozumieć, które oprogramowanie, platforma lub narzędzie jest w stanie dać nam najbardziej efektywny wkład.

### **Webinar**

Pierwszym rodzajem wirtualnego wydarzenia, które warto rozważyć, jest klasyczny webinar.

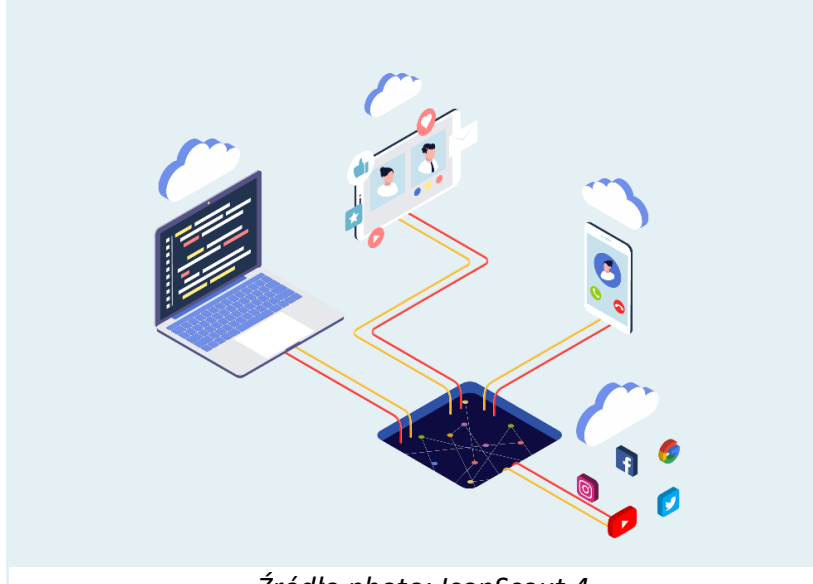

*Źródło photo: IconScout 4*

Są to wydarzenia prywatne, dostępne tylko dla osób posiadających link wejściowy uzyskany poprzez zaproszenie lub rejestrację.

Podobnie jak w połączeniach konferencyjnych czy spotkaniach online, dostęp ma charakter ekskluzywny z tą różnicą, że podczas webinaru doświadczenie jest dzielone ze znacznie większą liczbą osób.

Zdarzają się webinary z publicznością liczącą setki, a nawet tysiące osób. Powiedzmy, że duża publiczność jest podstawowym składnikiem webinaru, nawet jeśli poczucie, jakie ma indywidualny uczestnik, jest takie, że webinar jest wydarzeniem dla wielu, ale nie dla wszystkich, co pozwala zachować pewną ekskluzywność.

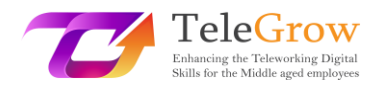

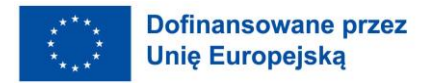

Zazwyczaj w webinarze widzi się komunikację na żywo "jeden do wielu", w której jedna osoba w danym momencie mówi, komunikuje, prezentuje slajdy, pokazuje materiały i prosi o interakcje, takie jak komentarze, pytania, reakcje, ale zazwyczaj nie przekazuje się kamery internetowej publiczności. W webinarze publiczność przez większość czasu jest bierna. Nie jest łatwo wskazać dobrą platformę do robienia webinarów, bo w rzeczywistości jest ich tak wiele, ale przede wszystkim dlatego, że każda z nich twierdzi, że iest najlepsza! Szeria international jest najlepsza! Szeria international najlepsza!

### **Webinar Evergreen**

Drugi rodzaj wirtualnego wydarzenia jest niemal powtórzeniem drugiego, czyli webinaru automatycznego, zwanego też evergreen webinar. Wiecznie zielone webinary to webinary, które symulują doświadczenie na żywo, ale w rzeczywistości są tylko powtórką wcześniej nagranego webinaru. Aby zrozumieć, osoba wchodzi na stronę internetową, na której znajduje się webinar, który rozpoczyna się, gdy ktoś o to poprosi lub z krótkim odroczeniem, aby jeszcze bardziej wyselekcjonować publiczność, ograniczając ją do prawdziwie zainteresowanych. Ale nikt nie jest na żywo w tym momencie, to o widząc nagranie, jednak wiarygodne.

Takie webinary mają swoją użyteczność zwłaszcza w tych niszach rynkowych, gdzie klient aktywnie poszukuje potrzebnego mu rozwiązania i potrzebuje świetnych treści edukacyjnych, aby lepiej zrozumieć rozwiązanie, które najlepiej mu odpowiada. Po zakończeniu evergreen webinarium, otrzymane pytania są zbierane i udzielane są na nie krótkie odpowiedzi.

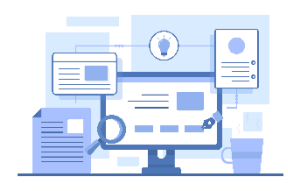

*Źródło photo: IconScout 5*

#### **Narzędzia**

Istnieje kilka platform do prowadzenia webinarów, wystarczy wygooglować słowo kluczowe, aby znaleźć te najbardziej popularne. Wszystkie z nich nie są za darmo i proponują różne abonamenty z różnymi kosztami, w zależności od

funkcji i liczby gości, których musisz gościć na swoich webinarach. Najczęstsze, które można znaleźć to:

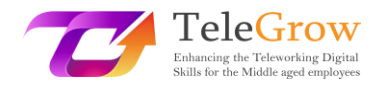

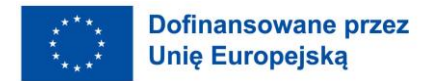

- [Webex by Cisco](https://www.webex.com/it/index.html)
- [WebinarJam](https://home.webinarjam.com/index-1)
- [WebinarNinja](https://webinarninja.com/)
- **[GoToWebinar](https://www.goto.com/it/webinar)**
- [23 webinar](https://www.twentythree.com/)

### **Strumieniowanie na żywo**

Trzecim i ostatnim rodzajem wirtualnego wydarzenia jest live streaming, czyli live online, który może odbywać się na Twitchu, Youtube, Facebooku, Instagramie, Twitterze ... i tak dalej.

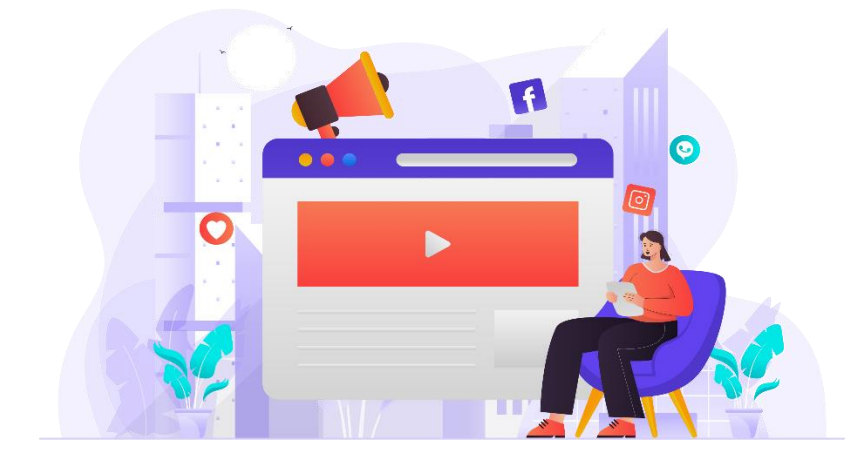

### *Źródło photo: IconScout 6*

Główna różnica polega na tym, że żadna bariera nie uniemożliwia wizji dla tych, którzy nie optują lub nie zostawiają danych. Każdy użytkownik może zostać katapultowany w środek strumienia na żywo bez konieczności pozostawiania jakichkolwiek danych. Aby go tam sprowadzić może być algorytm, udostępnienie, zaproszenie od znajomego, działanie marketingowe i tak dalej ....

Live jest głównie skonstruowany do rozrywki i im większa publiczność, która uczestniczy, tym większy sukces live. Z tego powodu ci, którzy przeprowadzają transmisje na żywo, zawsze skupiają się na zaangażowaniu publiczności w celu pozyskania nowych widzów. To jest powód, dla którego proszą o polubienia, proszą o udostępnianie live'a, zadają pytania, aby zostawić komentarze. Wszystko jest

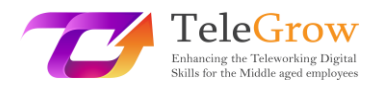

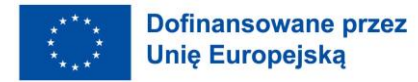

nastawione na rozrywkę, aby sprowadzić coraz więcej osób do oglądania live. Kolejnym ważnym aspektem jest to, że powtórka live prawie zawsze pozostanie dostępna dla użytkowników na koncie społecznościowym, z którego nagrano transmisję na żywo.

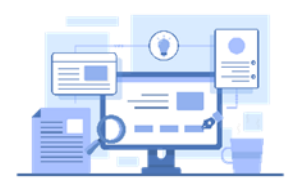

### **Narzędzia:**

Najpopularniejsze, oczywiście, są media społecznościowe, takie jak Facebook, YouTube i Instagram; ale jest jeszcze jedna platforma bardzo znana

wśród młodzieży, która nazywa się Twitch: urodził się tylko jako platforma na żywo i wielu młodych ludzi używa go jako narzędzia rozrywki. Teraz wiesz, gdzie twoje dzieci spędzają najwięcej czasu w Internecie.

Inne narzędzia to: StreamYard i Restream.io , które są bardzo intuicyjne i łatwe w użyciu.

### <span id="page-15-0"></span>Rozdział 3 - Prezentacje cyfrowe

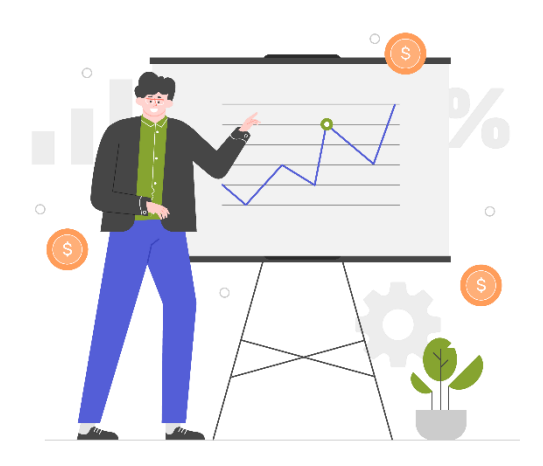

Kolejnym podstawowym aspektem, o który musieliśmy zacząć bardziej dbać wraz z

*Źródło photo: IconScout 7*

inteligentną pracą, jest tworzenie treści: wiele informacji, które wymieniamy z innymi użytkownikami, niezależnie od tego, czy są to współpracownicy, klienci czy studenci, przekazujemy za pośrednictwem dokumentów i treści multimedialnych, nie komunikując się już bezpośrednio z naszymi rozmówcami.

Prezentowanie przejrzystych, dobrze zapaginowanych i atrakcyjnych wizualnie treści sprawi, że nasz przekaz i treści będą ciekawsze, bardziej atrakcyjne i łatwiejsze do polubienia przez odbiorców.

Zostało naukowo udowodnione, że treść opakowana w sposób dokładniejszy, opatrzona obrazami, schematami i kolorami będzie bardziej doceniona, a nawet zrozumiana niż zwykły tekst czarno na białym, który od razu będzie nudny. Z drugiej strony, jak to się mówi: "Należy też cieszyć oko".

Aby tworzyć ciekawsze treści, powstało obecnie wiele narzędzi, a nawet te najbardziej popularne i standardowe, jak Office, zostały wyposażone w funkcje pozwalające na tworzenie ciekawszych wizualnie materiałów.

Przed przedstawieniem przykładów narzędzi, przedstawiamy również kilka informacji o tym, jak tworzyć ciekawe i użyteczne prezentacje.

1. **Przygotowanie konspektu:** Zanim rozpoczniesz pracę nad prezentacją cyfrową, popracuj nad pomysłami, tworząc schemat lub szkic tematów, które musisz poruszyć i nadając im kolejność ważności.

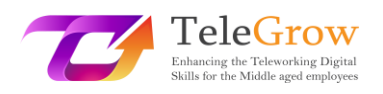

- 2. **Twórz krótkie, zwięzłe prezentacje:** Skondensuj informacje w listy, krótkie zdania i wykresy. Prezentacja pełna tekstu będzie miała takie same efekty jak tekst z długimi słowami.
- 3. **Dobrze dobieraj czcionkę:** nie używaj zbyt małych i zbyt przegubowych czcionek, będą one utrudniały czytanie. Nasze ulubione to Helvetica i Montserrat.
- 4. **Zwróć uwagę na wyrównanie:** nawet graficznie elementy muszą być zgodne ze schematem czytania. Przyzwyczajony użytkownik czytający od lewej do prawej może się pogubić, jeśli elementy będą ułożone w inny sposób. Jeśli to konieczne, użyj strzałek, aby ukierunkować czytanie.

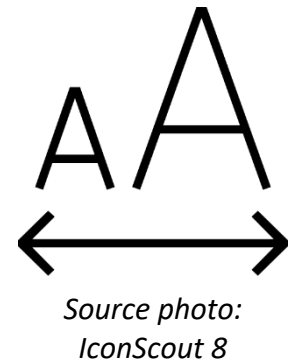

5. **Wyjaśniaj tylko jedną ideę na slajd:** pozwoli to uniknąć zamieszania i podzielić ścieżkę na mniejsze kroki, które usprawnią pracę

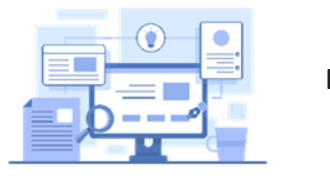

**Narzędzia**

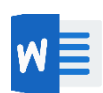

•**Microsoft Word:** musisz sprawić, aby długi tekst był bardziej użyteczny, na ratunek w Microsoft Office znajdziesz ciekawe wtyczki, które pozwolą ci wstawić obrazy, ilustracje i kolorowanki oraz zabawne ikony.

**Jak zainstalować dodatkowy komponent w Microsoft Office**

# **Wstaw**

### **Dodatkowe komponenty**

### **Dodaj dodatkowe komponenty**

na górnej belce

### kliknij na niego

rozpocznij poszukiwania nowych narzędzi zgodnie z Twoimi potrzebami

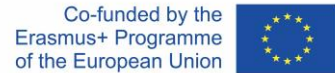

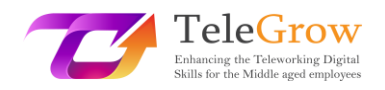

• **Icons lub Iconscout** to dwa najpopularniejsze, które pozwalają na wstawianie obrazów i ilustracji.

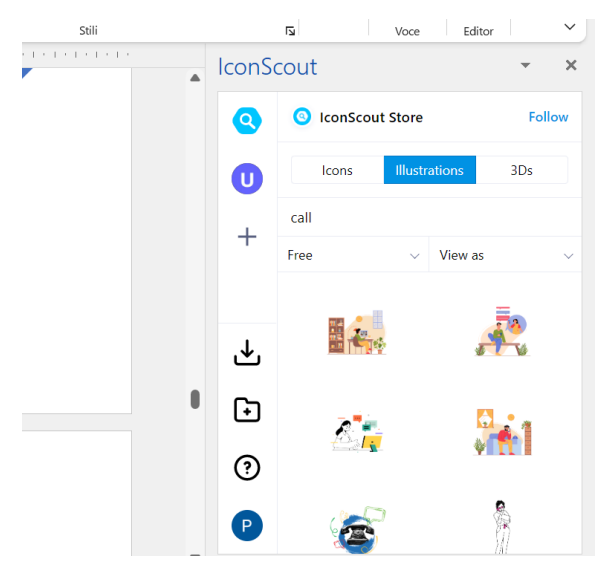

1. Wybierz narzędzie

2. Wpisz w pasku słowo kluczowe, aby wyszukać ilustrację lub ikonę.

3. Ustaw filtr Dowolny

4. Wybierz ilustrację, która najbardziej Ci się podoba

5. Kliknij na nią i wybierz opcję Pobierz, zostanie ona wstawiona do tekstu

6. Dopasuj lub ustaw ilustrację w sposób spójny z tekstem.

*Źródło Screenshot Word Office 1*

•**Power Point:** nawet ta bardzo szeroka aplikacja, uważana przez większość grafików za przestarzałą i nieciekawą, może pomóc Ci w tworzeniu pięknych i funkcjonalnych prezentacji. Jeśli nie jesteś zbyt dobry z grafiki, wystarczy poszperać wśród różnych szablonów widocznych na stronie głównej i wybrać ten, który najbardziej ci się podoba. Są one podzielone według typów i tematów, po załadowaniu odpowiednich wystarczy dwukrotnie kliknąć na obszary tekstowe i edytować je, aby mieć oryginalną i łatwą w użyciu prezentację.

•**Canva:** ta platforma jest najbardziej znaną w istnieniu, oferując darmowe i płatne

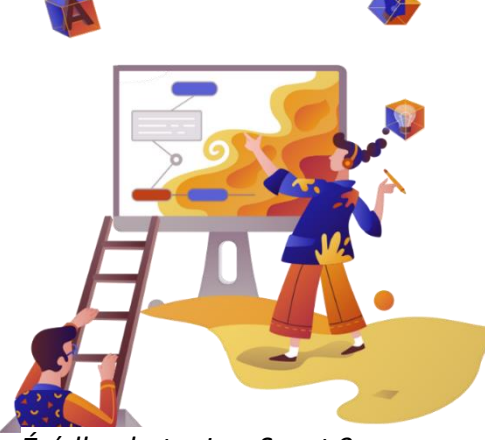

*Źródło photo: IconScout 9*

członkostwo, jednak ta darmowa ma już wiele przydatnych funkcji. Na Canva można tworzyć dowolne treści wybierając albo w zależności od formatu treści, którą będziemy musieli stworzyć, albo w zależności od typu, poruszając się po setkach szablonów już wstępnie ustawionych. Canva powstała jako platforma zorientowana na

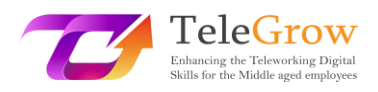

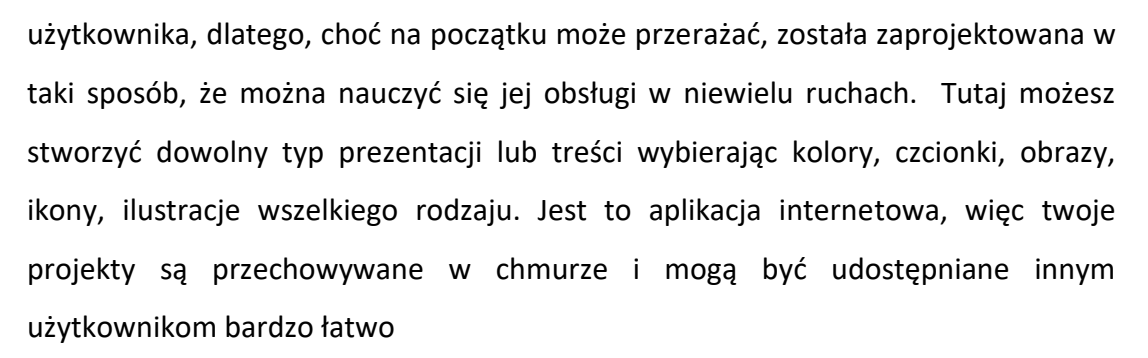

•**Genial.ly:** ta aplikacja działa mniej więcej jak Canva, choć znacznie bardziej nadaje się do tworzenia prezentacji i treści edukacyjnych. Obsługa jest mniej intuicyjna, ale posiada szereg większych funkcji niż te wymienione powyżej. Na Genial.ly można integrować grafiki, wideo, audio, gif-y, a także zdjęcia i ilustracje, a także wzbogacać je o animacje elementów jak w PowerPoincie oraz dodawać funkcje interaktywne, które pozwalają użytkownikowi wchodzić w interakcje z treściami zamiast tylko je cierpieć.

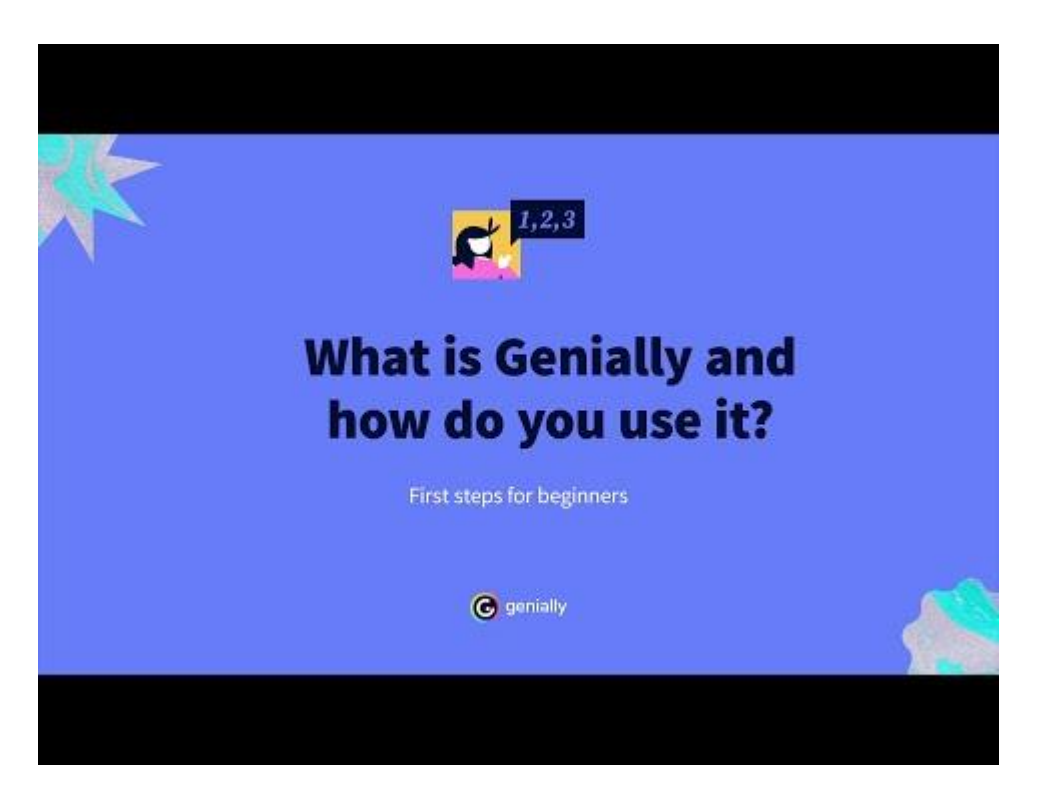

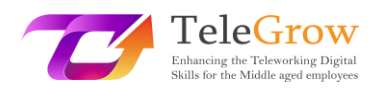

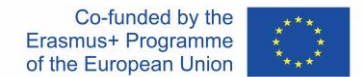

### <span id="page-19-0"></span>Rozdział 4 - Jak ustawić i używać poczty elektronicznej

#### **Utwórz adres e-mail**

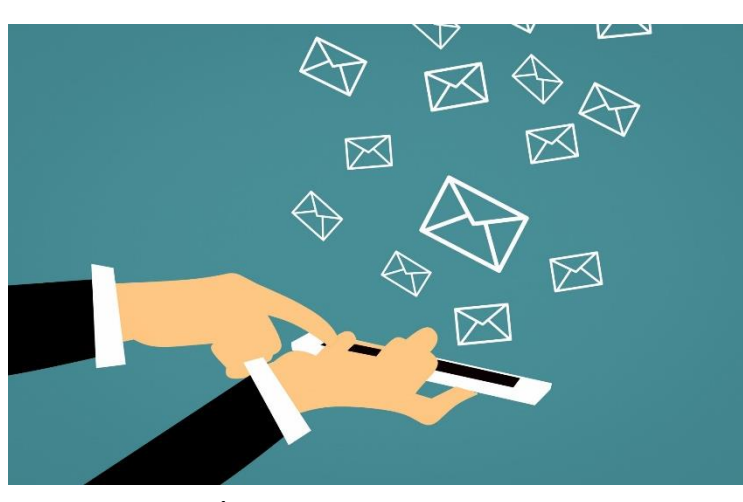

*Źródło photo: IconScout 10*

Wraz z pojawieniem się Internetu zmienił się również sposób przekazywania informacji, pozwalający na szybszą i łatwiejszą wymianę nawet na duże odległości. Jednymi z pierwszych

wykorzystywanych

narzędzi były e-maile, których nazwa oznacza listy elektroniczne. Zastąpiły one korespondencję papierową, pozwalając przyspieszyć czas komunikacji między stronami, wystarczyło wpisać tekst i podać nadawcę.

Z biegiem lat system ten ewoluował: istnieją setki serwerów oferujących usługę poczty elektronicznej, które obecnie pozwalają nie tylko na pisanie wiadomości, ale także na dołączanie plików, dokumentów, harmonogram wysyłania, organizację w wybranych przez użytkownika kategoriach, a także funkcje wskazujące na ich pilność.

### **Ale jak stworzyć adres e-mail?**

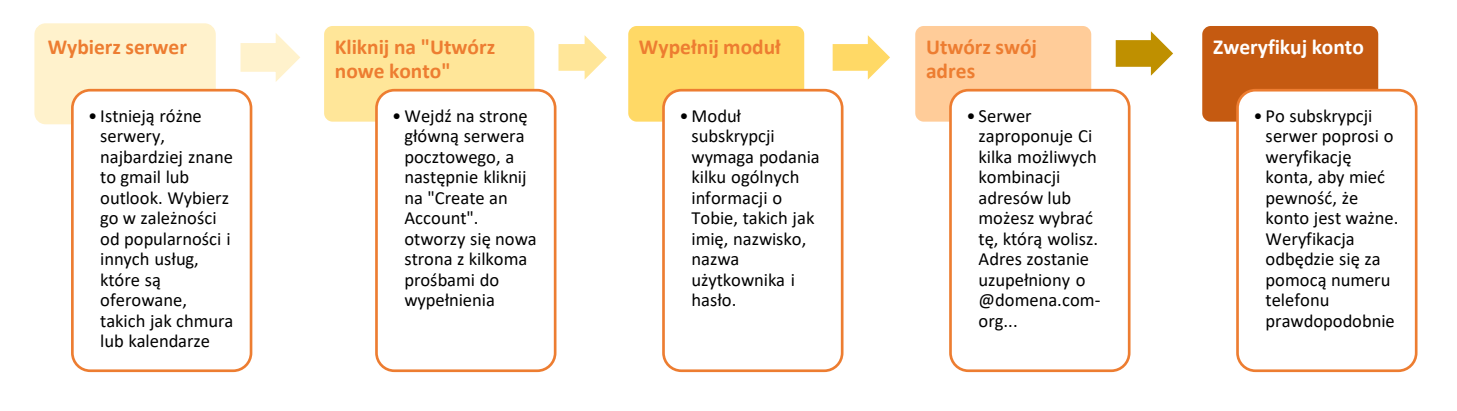

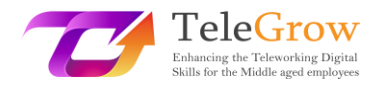

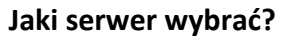

1. **Gmail:** to usługa poczty elektronicznej oferowana przez firmę Google. Jest powiązana z naszym kontem w wyszukiwarce i jednocześnie ze wszystkimi oferowanymi przez nią usługami takimi jak dysk, kalendarz, chmura na zdjęcia, translator czy mapy.

Interfejs użytkownika jest konfigurowalny, a dostępna przestrzeń dyskowa to 15 gigabajtów. Usługa jest bezpłatna. Charakteryzująca ją domena to @gmail.com

• **Outlook:** usługa ta jest oferowana przez Microsoft. Konto pocztowe da Ci również dostęp do innych usług, takich jak Skype czy Office online. Posiada ono 15 GB miejsca i jest darmowe. Domena to @outlook.com lub stare @live, @hotmail.

• **Yahoo:** jest zalecane dla użytkowników, którzy używają adresu e-mail YŢ do wysyłania i odbierania wielu załączników, w rzeczywistości serw ma 1 Tb przestrzeni dyskowej. Podobnie jak poprzednie, to konto daje również dostęp do innych usług, takich jak Flickr. Jest ono również darmowe. Domena to @yahoo.com

Za pośrednictwem niektórych serwerów można również stworzyć własną domenę, związaną z organizacją i firmą oraz stworzyć spersonalizowany adres e-mail dla siebie i swoich współpracowników. Generalnie usługa ta jest płatna, gdyż wymaga pozyskania konkretnej domeny na swoje życzenie.

#### **Certyfikowana poczta elektroniczna**

Certyfikowana poczta elektroniczna to usługa będąca w użyciu nie we wszystkich krajach europejskich, ale uznana przez europejskie ramy prawne. Do czego służy i dlaczego jest wykorzystywana? Certyfikowana poczta elektroniczna jest używana jako narzędzie zastępujące oficjalną komunikację na papierze przez organy i organizacje: ma ona wartość prawną, ponieważ usługa w momencie wysyłania przekazuje również wiadomości do nadawcy po otrzymaniu i przeczytaniu wiadomości przez odbiorcę.

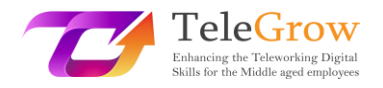

### **Wysyłanie dużych plików**

Poczta elektroniczna nie obsługuje wysyłania dużych plików, każdy serwer ustala maksymalny limit taki jak np. 200 megabajtów. Co zrobić, aby wysłać duży plik np. film lub grafikę? Są dwa możliwe rozwiązania:

1. **Wgrać plik na platformę typu Drive** (np. Google Drive) i udostępnić plik poprzez link, z którego odbiorca będzie mógł go obejrzeć, a nawet pracować na nim, jak również pobrać. Każdy silnik ma swoje tryby, dlatego jeśli nie jesteś pewien, jak to zrobić, poszukaj tutorialu. My pokazujemy, jak korzystać z Drive'a tutaj.

- - Otwieramy wyszukiwarkę i klikamy na kwadrat obok ikony konta.

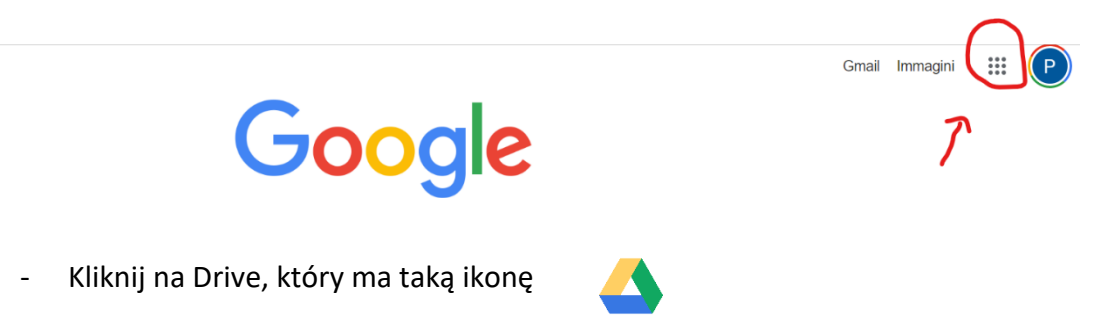

- Kliknij +New u góry po lewej stronie, a następnie załaduj nowy plik. Poczekaj, aż plik zostanie pomyślnie załadowany.
- Po załadowaniu wybierz plik, który zmieni kolor na niebieski. Na górze po prawej stronie zobaczysz te ikony

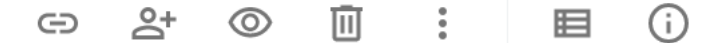

- Kliknij na ikonę w postaci osoby z +. Po kliknięciu pojawi się okno. W tym oknie możesz wybrać tryb udostępniania: wpisać adres e-mail odbiorcy, który musi go obejrzeć; skopiować link pliku, po wybraniu, czy ma być udostępniony tylko do podglądu, czy nawet do edycji, i przekazać link odbiorcy.

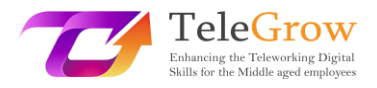

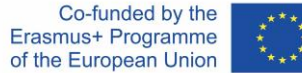

**2. WeTransfer i podobne: istnieją strony,** które umożliwiają przesyłanie dużych plików w bardzo prosty sposób: wystarczy wgrać plik na platformę, wpisać adres email odbiorcy, wiadomość i kliknąć wyślij. System wyśle do odbiorcy maila, w którym powiadomi go, że jest dla niego dostępny plik.

### **Wskazówki dotyczące korzystania z poczty elektronicznej**

**1. Zaplanowane wysyłanie:** jeśli pracujesz w porach dnia nietypowych dla innych pracowników, takich jak noc lub bardzo wczesny poranek, nie wysyłaj wiadomości email w tym czasie, lecz skorzystaj z funkcji programu. Ponieważ wiele osób odbiera również e-maile na swoich telefonach komórkowych, odbieranie e-maili w godzinach

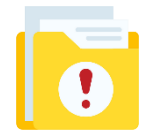

wolnych od pracy może być nieprzyjemne. Dzięki zaplanowanemu wysyłaniu odbiorca otrzyma jednak e-mail w zwykłych godzinach pracy, a odpowiedź można przeczytać po otwarciu skrzynki e-mail.

**2. Pilne:** Jeśli wysyłany przez Ciebie e-mail wymaga pilnej odpowiedzi, istnieje kilka sposobów na to, aby został zauważony przez odbiorcę. Niektóre serwisy pocztowe obsługują funkcję "pilna poczta", dlatego klikając na odpowiednią flagę, automatycznie zgłoszą charakterystykę wiadomości; w przypadku serwerów, które nie obsługują tej funkcji, wpisz w temacie maila tak [! URGENT]

**3. Podpis:** mail jest jak list; dlatego dobrze jest się podpisać, zwłaszcza jeśli nie znamy odbiorcy lub z naszego adresu mailowego nie da się wywnioskować naszego imienia i nazwiska. Aby nie musieć zawsze pisać kim jesteśmy i innych ważnych odnośników, możemy ustawić automatyczny podpis. W ustawieniach poczty szukamy funkcji podpisu, wpisujemy tekst, który będzie zawierał.

**- Imię**

**- Nazwisko**

**- Kwalifikacje zawodowe**

**- Inny adres, pod którym można się z Tobą skontaktować (numer telefonu lub inny adres e-mail)**

### <span id="page-23-0"></span>Rozdział 5. Stosowanie norm zachowania podczas interakcji i korzystania z technologii cyfrowych

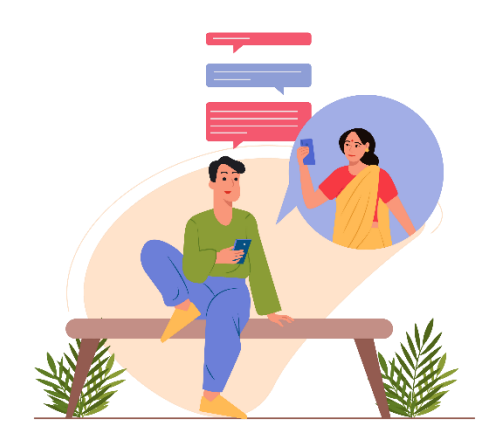

*Źródło photo: IconScout 11*

Od prawie 30 lat mówimy o netykiecie, ale nie wszyscy cybernauci znają zasady, które nią rządzą. W tym paragrafie dowiadujemy się więcej o zachowaniach, które należy wdrożyć w zależności od czynności wykonywanych w sieci. Termin netykieta łączy w sobie angielskie słowo network (sieć) i

francuskie étiquette (dobre wychowanie). Etykieta sieciowa jest więc zbiorem (nieformalnych) zasad regulujących dobre zachowanie użytkownika w sieci, kierujących jego zachowaniem, gdy surfuje po serwisach społecznościowych, blogach, forach, grupach dyskusyjnych lub wysyła pocztę elektroniczną. Nie ma przepisów prawnych, które wymagałyby przestrzegania netykiety, jednak jest ona często wymieniana w umowach o świadczenie usług dostępu do dostawcy. "Netykieta" odnosi się do zasad etykiety, które mają zastosowanie w komunikacji online.

Dwa dokumenty definitywnie ustanawiają netykietę począwszy od 1995 roku. Dokument RFC 1855 zawiera wszystkie powszechnie uznane zasady prawidłowego korzystania z sieci. Z kolei dokument RFC 2635 dotyczy zasad związanych ze spamem. Niektóre z nich mogą mieć konsekwencje karne lub cywilne, stanowiąc naruszenie wspomnianych kodeksów. Pomyślmy na przykład o przestępstwach znieważenia, zniesławienia czy stalkingu.

Nieprzestrzeganie etykiety internetowej prowadzi do braku akceptacji ze strony innych użytkowników podłączonych do sieci. Mogą one wiązać się z zawieszeniem niektórych usług lub banem z grupy.

Spamowanie, mailbombing lub multi post, wysyłanie e-maili bez tematu, komentowanie w niegrzecznych tonach. Albo znowu wysyłanie maila do wielu

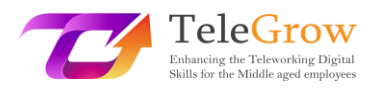

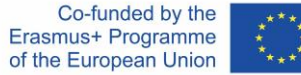

kontaktów, uwidaczniając adresy innych, wstawiając je w "A" zamiast "CCN" i naruszając prywatność, czy też wysyłanie wirusów przez post lub oznaczanie użytkowników na portalach społecznościowych bez ich wiedzy. To tylko niektóre z wielu zachowań naruszających netykietę internetową.

Oprócz zasad dyktowanych przez netykietę w zależności od kontekstu (e-mail, portal społecznościowy, komunikator), inne zasady dyktuje zdrowy rozsądek.

Do nich niewątpliwie należą:

- Szanuj różne kultury i religie;
- Szanuj prawa autorskie;
- Nie naruszaj prywatności innych osób;
- Nie rozpowszechniaj krwawych lub pornograficznych obrazów lub filmów;
- Nie podawaj żadnych informacji, które są nieprawidłowe, niedokładne, niejednoznaczne lub niekompletne.
- Przywitaj się i podpisz.

**Etykieta internetowa: jak się zachowywać, przestrzegając netykiety**

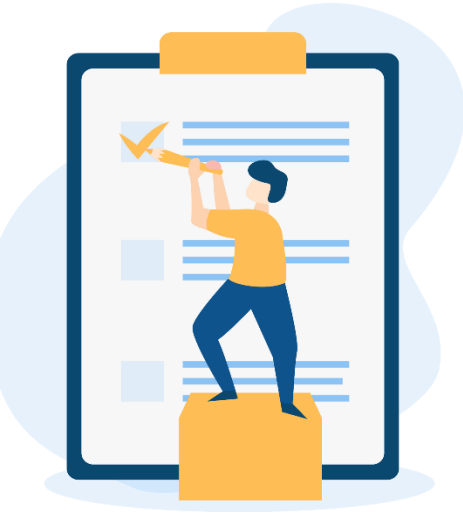

*Źródło photo: IconScout 12*

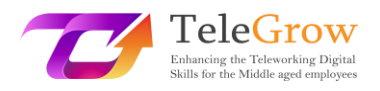

Aby podsumować zasady zachowania i uczynić je dobrymi dla każdego kontekstu, możemy określić 15 zasad etykiety internetowej:

- 1. Ponownie przeczytaj wiadomość przed jej opublikowaniem, zwracając uwagę na ortografię i interpunkcję;
- 2. Nie używaj dużych liter: oznaczają one krzyk. Wyłącz caps lock przed pisaniem na klawiaturze;
- 3. Nie pogardzaj używaniem emotikonek, aby upewnić się, że treść wiadomości nie jest źle przedstawiona;

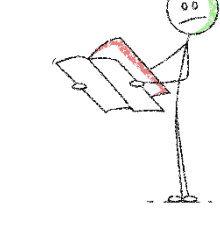

- 4. Zawsze pytaj o zgodę przed oznaczaniem innych osób na zdjęciach lub filmach;
- 5. Nie zamieszczaj treści, które mogą zawstydzić innego użytkownika;
- 6. Szanuj prywatność innych użytkowników, unikając publikowania informacji osobistych i wrażliwych danych;
- 7. Przytaczaj źródła i, jeśli to możliwe, linkuj je, w przypadku publikacji tekstów, zdjęć lub filmów;
- **8.** Zamieszczać wiadomości, które mają sens w ramach dyskusji, unikając obrażania lub generowania kłótni;

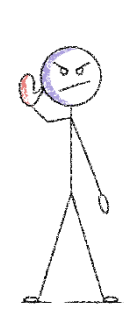

**9.** Nie dopuścić do cyberprzemocy poprzez publikowanie postów pochwalających nienawiść, dyskryminację rasową, seksualną lub religijną;

**10.** Wyrażaj swoje stanowisko w sposób pełen szacunku i bez osobistego atakowania tych, którzy myślą inaczej;

- 11. Nie bądź surowy dla tych, którzy popełniają błędy;
- 12. Nie obrażaj innych poprzez używanie profanicznego, niegrzecznego, nieodpowiedniego lub uwłaczającego języka;
- 13. Używaj hashtagów poprawnie i bez przesady;
- 14. Wybieraj kontakty do wysyłania zaproszeń do gier, stron i aplikacji. Nie zapraszaj ich masowo;
- **15.** Nie umieszczaj reklam swoich produktów na liniach czasu.

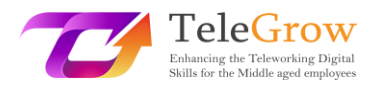

Wystarczy zatem przestrzegać tych 15 prostych zasad, aby sieć stała się prawidłowym i odpowiednim miejscem dla każdego

### <span id="page-26-0"></span>Rozdział 6 - Zajęcia praktyczne/ Arkusz roboczy & Przydatne narzędzia

### Działania praktyczne

### **1. Stwórz swoją własną prezentację używając Canva lub Genial.ly**

Przed rozpoczęciem wybierz temat, który chcesz przedstawić w swojej prezentacji cyfrowej, może to być coś związanego z Twoją pracą lub jeśli nie masz nic do przygotowania, spróbuj stworzyć prezentację o sobie.

- Stwórz schemat najważniejszych rzeczy z tematu, które są fundamentalne do przedstawienia.
- Spróbuj skojarzyć format z daną informacją. Czy ta informacja nadaje się na infografikę? A może lepsza będzie tabela? Albo obrazek? W ten sposób będziesz miał jasny obraz narzędzi, z których musisz korzystać i których szukać.
- Wybierz platformę w zależności od swoich potrzeb.
- Wybierz szablon: zarówno Canva jak i Genial.ly mają gotowe szablony, wybierz ten, który najlepiej pasuje do Twojego tematu i pomysłu.
- Poznaj funkcje i pozwól sobie spróbować. Przy pierwszej próbie pewnie nie będzie idealnie, ale im więcej będziesz próbować, tym lepiej będzie.
- Ostatnie, ale nie najmniej ważne: pozwól sobie na uwolnienie kreatywności!

### **2. Podziel się swoją prezentacją**

Teraz nadszedł czas, aby się nią z kimś podzielić. Jeśli stworzyłeś prezentację związaną ze swoją pracą, spróbuj wysłać ją do swoich współpracowników za pomocą poczty elektronicznej lub korzystając z opcji udostępniania. W ten sposób udostępnisz ją także innym i będą oni mogli przekazać Ci opinie i sugestie na temat... lub będą zdumieni Twoją ładną pracą.

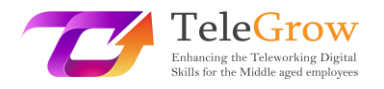

### **3. Zasady netykiety**

Stwórz małe przypomnienie o tym, co wolno, a czego nie podczas komunikacji za pomocą narzędzi cyfrowych i umieść je w miejscu, gdzie będzie widoczne. Za każdym razem, gdy masz wątpliwości lub próbujesz zastosować inne zachowanie, sprawdź, czy jest ono poprawne, czy nie.

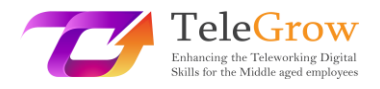

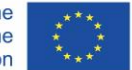

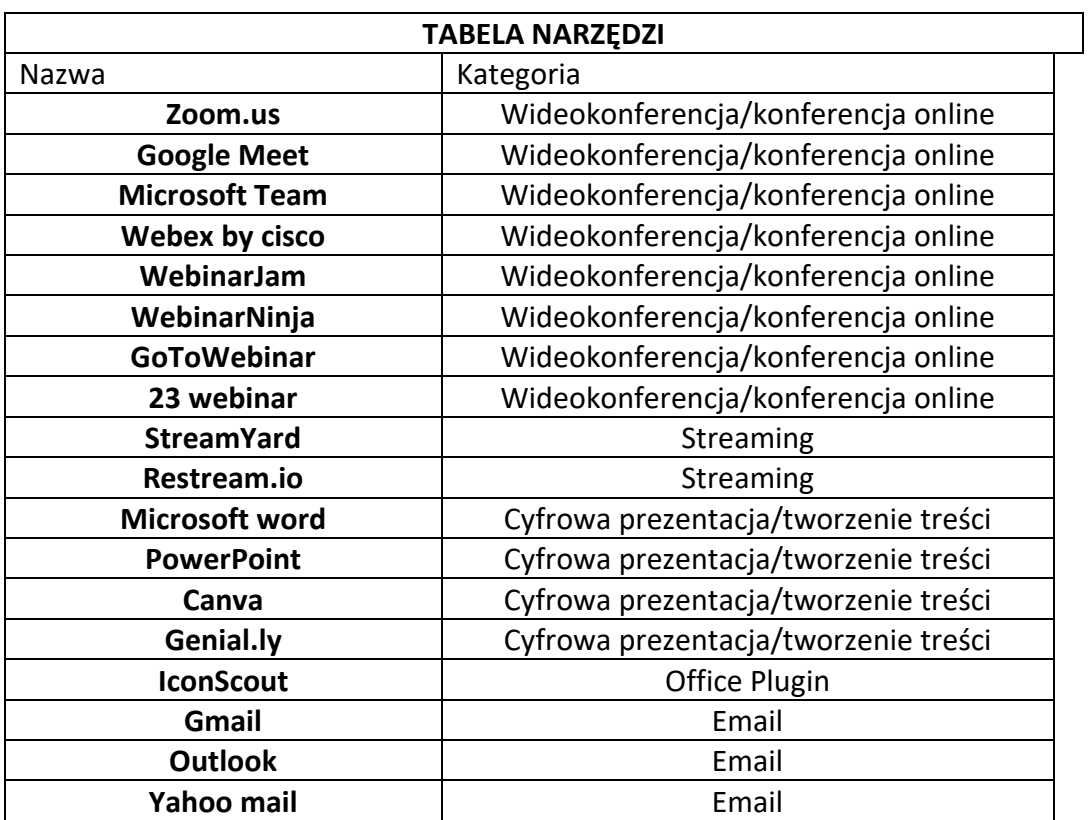

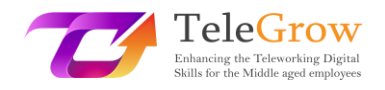

### <span id="page-29-0"></span>4. Referencje

*Aranzulla Salvatore, Come creare un indirizzo di posta elettronica, z [https://www.aranzulla.it/come-creare-un-indirizzo-di-posta-elettronica-](https://www.aranzulla.it/come-creare-un-indirizzo-di-posta-elettronica-917616.html%23:~:text=Per%20creare%20un%20indirizzo%20Gmail,collocato%20in%20alto%20a%20destra.)[917616.html#:~:text=Per%20creare%20un%20indirizzo%20Gmail,collocato%20in%20alto%2](https://www.aranzulla.it/come-creare-un-indirizzo-di-posta-elettronica-917616.html%23:~:text=Per%20creare%20un%20indirizzo%20Gmail,collocato%20in%20alto%20a%20destra.) [0a%20destra.](https://www.aranzulla.it/come-creare-un-indirizzo-di-posta-elettronica-917616.html%23:~:text=Per%20creare%20un%20indirizzo%20Gmail,collocato%20in%20alto%20a%20destra.)*

*Cerri Giacomo, I migliori strumenti per smart working e web conference, retrieved October, 23, 2020 z*

*<https://www.officeadok.it/strumenti-smart-working-web-conference-distance-learning/>*

*Esposito Riccardo, 5 consigli per realizzare una presentazione efficace, retrieved March, 25, 2022 z*

*<https://www.mysocialweb.it/presentazione-efficace/>*

*Kapersky network, Top 10 internet safety rules, z [https://usa.kaspersky.com/resource-center/preemptive-safety/top-10-internet-safety-rules](https://usa.kaspersky.com/resource-center/preemptive-safety/top-10-internet-safety-rules-and-what-not-to-do-online)[and-what-not-to-do-online](https://usa.kaspersky.com/resource-center/preemptive-safety/top-10-internet-safety-rules-and-what-not-to-do-online)*.

*Linkem network, Netiquette: ecco le 15 regole del galateo online, retrived October, 23, 2020 z*

*<https://blog.linkem.com/netiquette/>*

*Minguzzi Giorgio, Eventi Online: come scegliere fra webinar, live streaming e gli altri virtual event, retrieved September 13, 2021, z*

*[https://www.merita.biz/eventi-online-webinar-live-streaming](https://www.merita.biz/eventi-online-webinar-live-streaming/)*/

*Smeup, Conference call online di qualità: stesse buone maniere dell'offline ma approcci diversi, retrieved January 15, 2021, z [https://www.smeup.com/magazine/blog/conference](https://www.smeup.com/magazine/blog/conference-call-di-qualita/)[call-di-qualita/](https://www.smeup.com/magazine/blog/conference-call-di-qualita/)*

*Soliman Sara, Sintesi, concretezza ed emozione: 8 consigli per una presentazione efficace, retrieved November 15, 2021 z*

*<https://www.aessecommunication.it/presentazioni-efficaci-obiettivo/>*